## **Instruktion till hur du loggar in på Office.com**

Skriv i webbläsaren "office.com". Då kommer du till denna sida

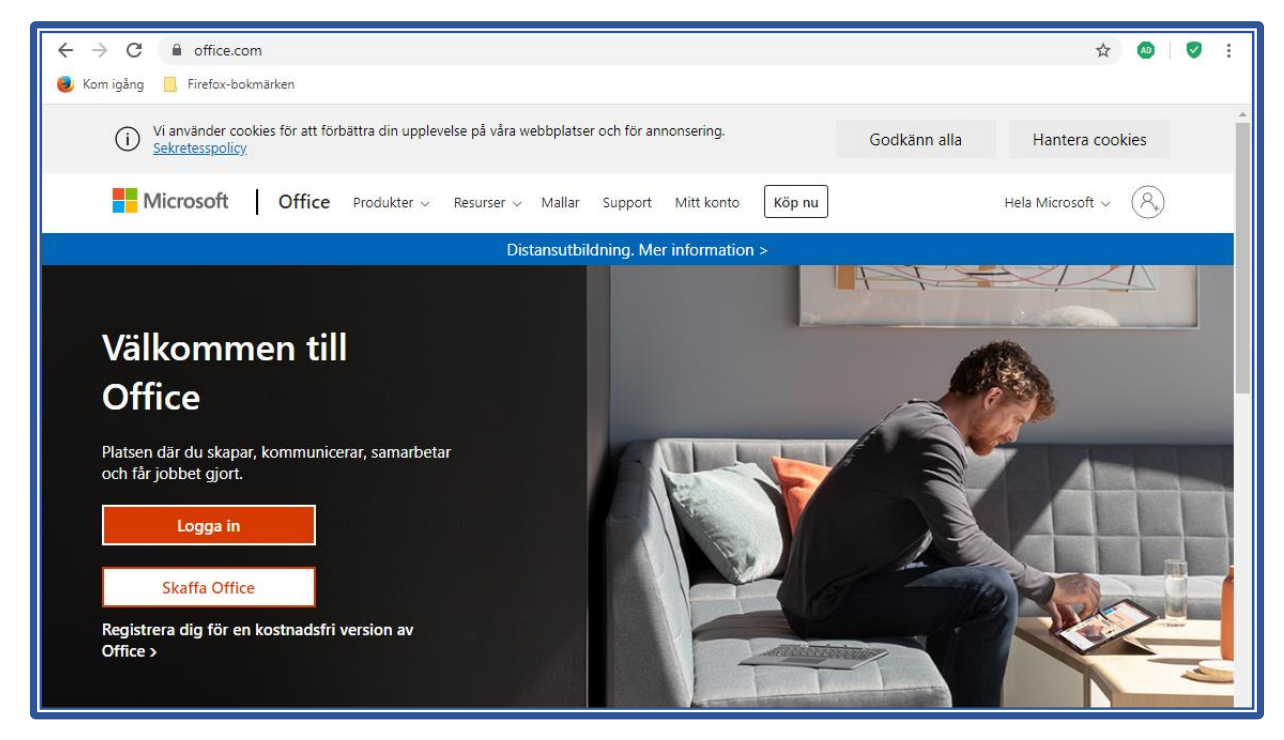

Tryck "Logga in".

Då ser du Microsofts inloggningssida

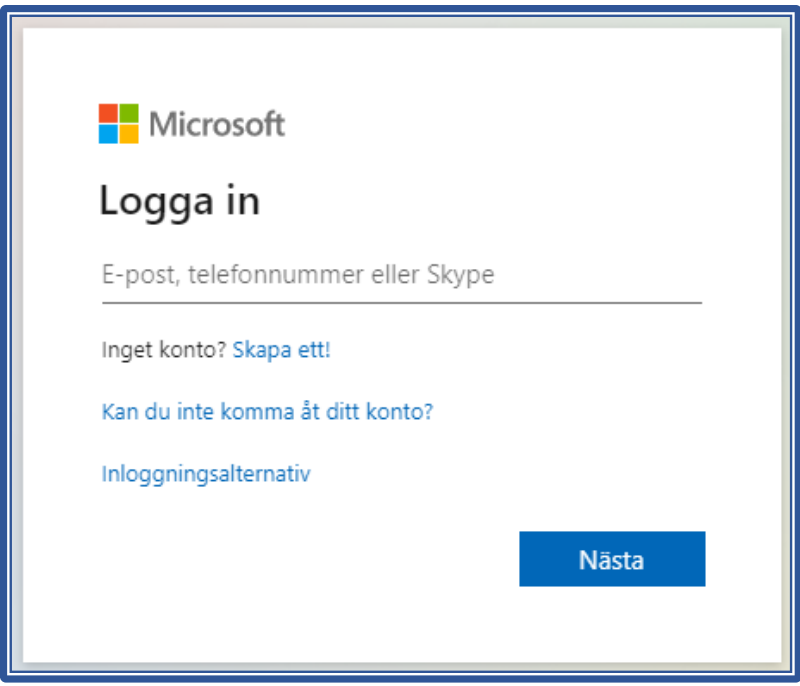

Här skriver du in ditt användarnamn, som är den e-postadress du fick skickat hem till dig (slutar med "@elev.hassleholm.se")

Då kommer du till denna sida:

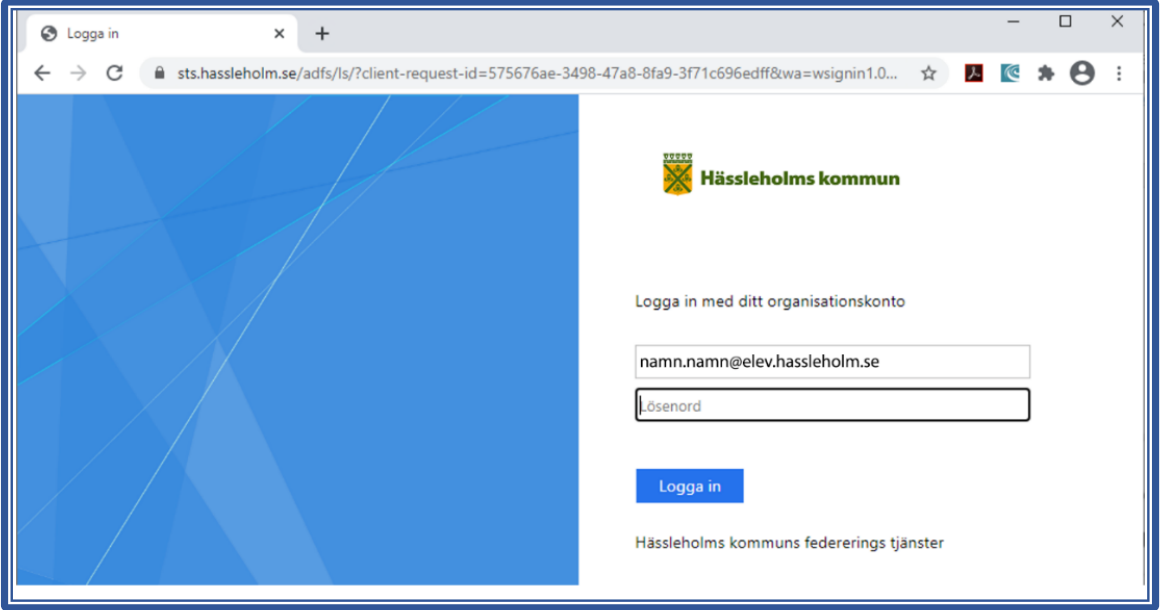

Här skriver du in ditt lösenord och trycker "Logga in". Då hamnar du på "Office.com", dvs där du har alla Office-program online (i webbläsaren). När du ser detta fönster är du inloggad.

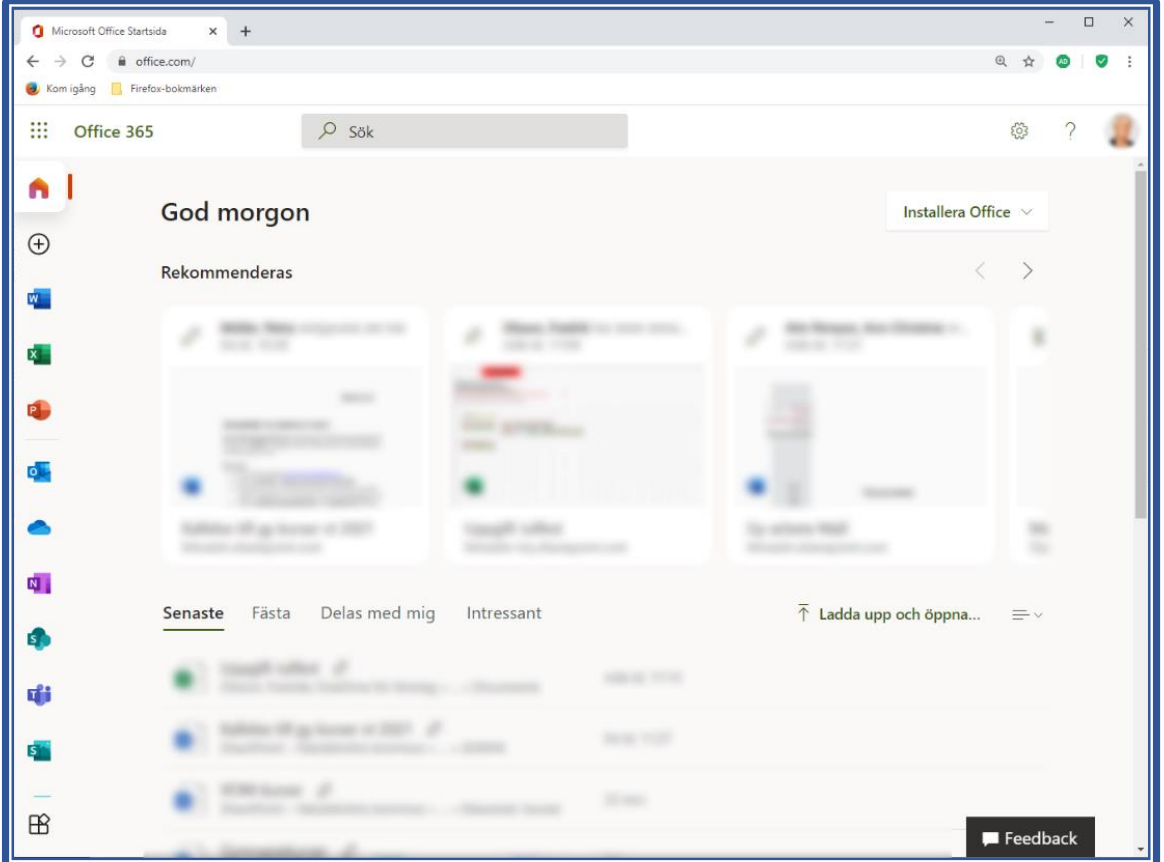

Har du frågor om Office365 kontakta Christer Nilsson: christer.nilsson2@hassleholm.se